# Release Notes for Global Optimization Toolbox

#### How to Contact MathWorks

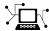

www.mathworks.com

comp.soft-sys.matlab

www.mathworks.com/contact TS.html Technical Support

Web

Newsgroup

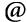

suggest@mathworks.com bugs@mathworks.com

doc@mathworks.com

service@mathworks.com info@mathworks.com

Product enhancement suggestions

Bug reports

Documentation error reports

Order status, license renewals, passcodes Sales, pricing, and general information

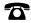

508-647-7000 (Phone)

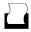

508-647-7001 (Fax)

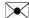

The MathWorks, Inc. 3 Apple Hill Drive Natick, MA 01760-2098

For contact information about worldwide offices, see the MathWorks Web site.

Release Notes for Global Optimization Toolbox

© COPYRIGHT 2005–2012 by The MathWorks, Inc.

The software described in this document is furnished under a license agreement. The software may be used or copied only under the terms of the license agreement. No part of this manual may be photocopied or reproduced in any form without prior written consent from The MathWorks, Inc.

FEDERAL ACQUISITION: This provision applies to all acquisitions of the Program and Documentation by, for, or through the federal government of the United States. By accepting delivery of the Program or Documentation, the government hereby agrees that this software or documentation qualifies as commercial computer software or commercial computer software documentation as such terms are used or defined in FAR 12.212, DFARS Part 227.72, and DFARS 252.227-7014. Accordingly, the terms and conditions of this Agreement and only those rights specified in this Agreement, shall pertain to and govern the use, modification, reproduction, release, performance, display, and disclosure of the Program and Documentation by the federal government (or other entity acquiring for or through the federal government) and shall supersede any conflicting contractual terms or conditions. If this License fails to meet the government's needs or is inconsistent in any respect with federal procurement law, the government agrees to return the Program and Documentation, unused, to The MathWorks, Inc.

#### **Trademarks**

MATLAB and Simulink are registered trademarks of The MathWorks, Inc. See www.mathworks.com/trademarks for a list of additional trademarks. Other product or brand names may be trademarks or registered trademarks of their respective holders.

#### **Patents**

MathWorks products are protected by one or more U.S. patents. Please see www.mathworks.com/patents for more information.

### Contents

|                                                                                                    | <b>R20</b> | 12        |
|----------------------------------------------------------------------------------------------------|------------|-----------|
| Example of mixed integer programming using ga                                                                                  | ••••       |           |
|                                                                                                    | R20        | 12        |
| No New Features or Changes                                                                                                    |            |           |
|                                                                                                    | R20        | <u>11</u> |
| Mixed Integer Nonlinear Programming in Genetic Algorithm Solver  New Demo  Conversion of Error and Warning Message Identifiers |            |           |
|                                                                                                    | R20        | <u>11</u> |
|                                                                                                    |            |           |
| "History to New Window" Output Functions Removed                                                                               | • • •      |           |

| I                                                                                  | R2010a         |
|------------------------------------------------------------------------------------|----------------|
| Toolbox Renamed and Expanded                                                       | 17<br>18<br>19 |
| F                                                                                  | R2009b         |
| threshacceptbnd Function Deprecated                                                | 22             |
| <u>I</u>                                                                           | <u>R2009a</u>  |
| New Demo                                                                           | 24             |
| F                                                                                  | R2008b         |
| Optimization Tool Enables Parallel Functionality                                   | 26             |
| I                                                                                  | <u> R2008a</u> |
| Parallel Computing Toolbox Support                                                 |                |
| Into Optimization Tool                                                             |                |
| simulannealbnd, and threshacceptbnd  New Automatic Population Generation in ga and |                |
| gamultiobj                                                                         | 31             |

| R20                                                                                                    | <u>07b</u> |
|----------------------------------------------------------------------------------------------------|------------|
| Multiobjective Optimization with Genetic Algorithm Multiobjective Optimization with Genetic Algorithm and                                      | 34         |
| Custom Data Types                                                                                                    | 35         |
| Algorithm with Optimization Toolbox                                                                                                    | 36         |
| Vectorized Function Inputs with Nonlinear Constraints  New Demos                                                                               | 37<br>38   |
| New Demos                                                                                                    | 90         |
| R20                                                                                                    | 07a        |
| New Functions for Simulated Annealing and Threshold                                                                                            |            |
| Acceptance                                                                                                    | 40         |
| a Output Argument exitflag Returns Numeric Value                                                                                               | 41         |
| R20                                                                                                    | 06b        |
| New Syntax for Search Method Option in Pattern Search Algorithm Improves Speed and Memory                                                      | 44         |
| R20                                                                                                    | 06a        |
|                                                                                                    |            |
| R14                                                                                                    | <u>SP3</u> |
| Both the Genetic Algorithm and the Pattern Search                                                                                              |            |
| Algorithm Now Accept Nonlinear Constraints  Direct Search Now Implements Two Algorithms —  Generalized Pattern Search Algorithm (GPS) and Mesh | 48         |
| Adaptive Search Algorithm (MADS)                                                                                                    | 49         |
| New Options Available in the Genetic Algorithm                                                                                                 | <b>50</b>  |
| New Options Available in the Pattern Search Algorithm                                                                                          | <b>51</b>  |

| New 1 | Demos | <br>5: | 2 |
|-------|-------|--------|---|
|       |       |        |   |

## R2012b

Version: 3.2.2 New Features: No Bug Fixes: Yes

#### Example of mixed integer programming using ga

There is an updated example of mixed integer programming using ga. View the example here. To run the example at the MATLAB $^{\circledR}$  command line:

echodemo steppedCantileverExample

This example replaces a similar example, weldedBeamDemo.

### R2012a

Version: 3.2.1 New Features: No Bug Fixes: No

No New Features or Changes

## R2011b

Version: 3.2

New Features: Yes Bug Fixes: No

# Mixed Integer Nonlinear Programming in Genetic Algorithm Solver

The ga function now allows you to specify that certain variables are integer valued. When you include integer constraints, you can have any objective function, bounds, and inequality constraints, but you cannot directly include equality constraints. To try to circumvent this limitation, see No Equality Constraints.

For details on mixed-integer programming, see the ga function reference page or Mixed Integer Optimization.

#### **New Demo**

There is a new demo of ga for mixed integer programming. Run the demo at the MATLAB command line by entering  ${\tt echodemo}$  weldedBeamDemo.

### Conversion of Error and Warning Message Identifiers Compatibility Considerations: Yes

For R2011b, error and warning message identifiers have changed in Global Optimization Toolbox.

#### **Compatibility Considerations**

If you have scripts or functions that use message identifiers that changed, you must update the code to use the new identifiers. Typically, message identifiers are used to turn off specific warning messages, or in code that uses a try/catch statement and performs an action based on a specific error identifier.

For example, the 'globaloptim:EQNSOLV:sparseToFull' identifier has changed to 'globaloptim:eqnsolv:eqSparseToFull'. If your code checks for 'globaloptim:EQNSOLV:sparseToFull', you must update it to check for 'globaloptim:eqnsolv:eqSparseToFull' instead.

To determine the identifier for a warning, run the following command just after you see the warning:

```
[MSG,MSGID] = lastwarn;
```

This command saves the message identifier to the variable MSGID.

To determine the identifier for an error, run the following command just after you see the error:

```
exception = MException.last;
MSGID = exception.identifier;
```

**Tip** Warning messages indicate a potential issue with your code. While you can turn off a warning, a suggested alternative is to change your code so it runs warning free.

## R2011a

Version: 3.1.1 New Features: Yes Bug Fixes: Yes

### "History to New Window" Output Functions Removed

The patternsearch and ga **History to new window** output functions (@psoutputhistory and @gaoutputgen) have been removed. Obtain the same functionality by setting one of the following:

- Display option to 'iter' with psoptimset or gaoptimset
- Level of display to iterative in the Display to command window part of the Optimization Tool Options pane

## R2010b

Version: 3.1

New Features: Yes Bug Fixes: Yes

### Output Functions and Plot Functions for GlobalSearch and MultiStart

**Compatibility Considerations: Yes** 

Use output functions or plot functions with GlobalSearch and MultiStart to report and plot information on algorithm progress during runs. You can also stop the solvers according to criteria you set. For more information, see Output Functions for GlobalSearch and MultiStart and Plot Functions for GlobalSearch and MultiStart.

#### **Compatibility Considerations**

In order to make exit flags have more uniform meaning across solvers, two GlobalSearch and MultiStart exit flags have different meanings than in R2010a:

| Exit Flag | Meaning                                                                                                    |
|-----------|----------------------------------------------------------------------------------------------------|
| -1        | GlobalSearch or MultiStart stopped by an output function or plot function (regardless of local solver exit flag) |
| -8        | No solution found; all local solver runs had exit flag -1 or smaller                                             |

#### **Demo Removed**

The demo titled "Using the Genetic Algorithm with the Parallel Computing Toolbox<sup>TM</sup>" was removed from the toolbox. The demo used more complex parallelization techniques than those in the Optimization Toolbox<sup>TM</sup> demo titled "Minimizing an Expensive Optimization Problem Using Parallel Computing Toolbox."

# R2010a

Version: 3.0

New Features: Yes Bug Fixes: Yes

### Toolbox Renamed and Expanded Compatibility Considerations: Yes

Former Genetic Algorithm and Direct Search Toolbox<sup>TM</sup> functions are now part of Global Optimization Toolbox software.

#### **Compatibility Considerations**

Error and warning IDs now use the globaloptim name instead of the gads name. For example, to turn off the sahybrid:unconstrainedHybridFcn warning, instead of

```
warning('off', 'gads:sahybrid:unconstrainedHybridFcn')
use the statement
warning('off', 'globaloptim:sahybrid:unconstrainedHybridFcn')
```

#### **New GlobalSearch and MultiStart Solver Objects**

GlobalSearch and MultiStart run a local solver (such as fmincon) from a variety of start points. The goal is to find a global minimum, or multiple local minima. The chief differences between the solver objects are:

- GlobalSearch uses a scatter-search mechanism for generating start points. MultiStart uses uniformly distributed start points within bounds, or user-supplied start points.
- GlobalSearch analyzes start points and rejects those that are unlikely to improve the best local minimum found so far. MultiStart runs all start points.
- MultiStart gives a choice of local solver: fmincon, fminunc, lsqcurvefit, or lsqnonlin. GlobalSearch uses fmincon.
- MultiStart can be run in parallel, distributing start points to multiple processors. GlobalSearch does not run in parallel.

These solver objects come with a variety of new objects, functions, and methods:

- createOptimProblem Function for creating optimization problem structure
- CustomStartPointSet and RandomStartPointSet Objects for MultiStart multiple start points
- GlobalOptimSolution Object for holding results of multiple runs of local solver
- list Method for obtaining start points from a CustomStartPointSet or RandomStartPointSet
- run Method for running GlobalSearch or MultiStart objects with optimization problem structures

For more information, see Using GlobalSearch and MultiStart in the Global Optimization Toolbox User's Guide.

#### **New patternsearch Poll Method**

A new poll method generates search directions faster and more reliably in patternsearch for linearly constrained problems. Use this poll method at the command line by setting the PollMethod option to 'GSSPositiveBasis2N' or 'GSSPositiveBasisNp1' with psoptimset. With the Optimization Tool, set Options > Poll > Poll method to GSS Positive basis 2N or GSS Positive basis Np1.

For more information, see Poll Options in the Global Optimization Toolbox User's Guide.

#### **New Demo**

There is a new demo showing how to use GlobalSearch and MultiStart to find a global optimum or several local optima. Run the demo at the MATLAB command line by entering echodemo opticalInterferenceDemo.

### threshacceptbnd Function Removed Compatibility Considerations: Yes

The threshacceptbnd function has been removed.

#### **Compatibility Considerations**

Use simulannealbnd for similar functionality. To obtain results using a threshold acceptance algorithm, write a custom acceptance function for simulannealbnd—see AcceptanceFcn in Algorithm Settings.

## R2009b

Version: 2.4.2 New Features: Yes Bug Fixes: No

### threshacceptbnd Function Deprecated Compatibility Considerations: Yes

The threshacceptbnd function will be removed in a future release.

#### **Compatibility Considerations**

The threshacceptbnd function now warns that it will be removed in a future release. Use simulannealbnd for similar functionality. To obtain results using a threshold acceptance algorithm, write a custom acceptance function for simulannealbnd—see AcceptanceFcn in Algorithm Settings.

## R2009a

Version: 2.4.1 New Features: Yes Bug Fixes: Yes

#### **New Demo**

There is a new demo showing graphically how patternsearch works. To see the demo, enter echodemo <code>mtwashdemo</code> at the MATLAB command line.

## R2008b

Version: 2.4

New Features: Yes Bug Fixes: No

#### **Optimization Tool Enables Parallel Functionality**

You can now access built-in parallel functionality in Optimization Tool for relevant Genetic Algorithm and Direct Search Toolbox solvers. The option is available when you have a license for Parallel Computing Toolbox functions.

# R2008a

Version: 2.3

New Features: Yes Bug Fixes: No

#### **Parallel Computing Toolbox Support**

The functions ga, gamultiobj, and patternsearch can take advantage of parallel computing. Furthermore, applicable hybrid functions can use parallel computing. For more information, see the Parallel Processing chapter in the User's Guide.

#### Genetic Algorithm Tool and Pattern Search Tool Combined Into Optimization Tool

**Compatibility Considerations: Yes** 

The Genetic Algorithm Tool and Pattern Search Tool GUIs have been combined into the Optimization Toolbox Optimization Tool GUI. To access these GUIs, enter optimtool at the command line and choose the appropriate solver.

#### **Compatibility Considerations**

The functions gatool and psearchtool continue to work, calling optimtool with the appropriate solver selected (ga or patternsearch). However, the functions gatool and psearchtool are no longer listed in the documentation.

## New Optimization Tool Support for gamultiobj, simulannealbnd, and threshacceptbnd

The Optimization Tool GUI now includes the functions gamultiobj, simulannealbnd, and threshacceptbnd. Therefore, all Genetic Algorithm and Direct Search Toolbox solvers are supported in Optimization Tool. To access these GUIs, enter optimtool at the command line and choose the appropriate solver.

### New Automatic Population Generation in ga and gamultiobj

Compatibility Considerations: Yes

ga and gamultiobj can now create populations satisfying bounds and linear constraints, with well-dispersed populations, using the function gacreationlinearfeasible.

#### **Compatibility Considerations**

The previous creation function, gacreationuniform, is accessible by using gaoptimset to set CreationFon to @gacreationuniform. The new default behavior is to use gacreationlinearfeasible when there are linear constraints, and gacreationuniform when there are bounds or no constraints.

### New Default StallTimeLimit Option = Inf in Genetic Algorithm

**Compatibility Considerations: Yes** 

The default value of StallTimeLimit in ga used to be 20. It was changed to Inf in order to avoid time-outs when using computationally intensive fitness functions.

#### **Compatibility Considerations**

Change StallTimeLimit to 20 using gaoptimset to get the previous behavior.

### R2007b

Version: 2.2

New Features: Yes Bug Fixes: Yes

### Multiobjective Optimization with Genetic Algorithm

Multiobjective optimization, with linear and bound constraints, is now available through the new function <code>gamultiobj</code>. This function determines optimal Pareto fronts from specified criteria, including Pareto fronts that are nonconvex, disconnected, or both.

Optimization Toolbox also contains multiobjective functionality, but cannot reliably generate optimal Pareto fronts if these are nonconvex or disconnected.

Two new demos illustrate this feature. See "New Demos" on page 38.

## Multiobjective Optimization with Genetic Algorithm and Custom Data Types

The new function gamultiobj also supports multiobjective optimization with custom data types, including binary.

# Hybrid Multiobjective Optimization Combining Genetic Algorithm with Optimization Toolbox

To determine multiobjective optimizations more accurately, you can now combine the new function gamultiobj with the existing function fgoalattain from Optimization Toolbox.

### **Vectorized Function Inputs with Nonlinear Constraints**

The functions ga and patternsearch now accept vectorized function inputs with nonlinear constraints. The new function gamultiobj does as well.

#### **New Demos**

Two accompanying demos illustrate the use of the new multiobjective genetic algorithm function gamultiobj:

- gamultiobjfitness uses gamultiobj to solve a simple problem with one decision variable and two objectives.
- gamultiobjoptionsdemo shows how to set options for multiobjective optimization with a simple genetic algorithm problem.

### R2007a

Version: 2.1

New Features: Yes Bug Fixes: Yes

### New Functions for Simulated Annealing and Threshold Acceptance

The following functions have been added for simulated annealing and threshold acceptance:

simulannealbnd Perform unconstrained or

bound-constrained minimization of a function of several variables using simulated annealing. The default algorithm uses adaptive annealing, but options can be changed to use Boltzmann annealing, fast annealing, and other

variants.

threshacceptbnd Perform unconstrained or

bound-constrained minimization of a function of several variables using

threshold acceptance.

samptimset Create or modify optimization options for

simulannealbnd or threshacceptbnd.

saoptimget Access options for simulannealbnd or

threshacceptbnd.

If you are viewing this documentation in the Help browser, the following demos are available:

- Minimization Using Simulated Annealing And Threshold Acceptance Algorithms
- Simulated Annealing and Threshold Acceptance Options
- Custom Data Type Optimization Using Simulated Annealing

### ga Output Argument exitflag Returns Numeric Value Compatibility Considerations: Yes

The third output argument returned by the ga function is now a numeric value. This change is consistent with other optimization solvers in MATLAB and makes it easier to programmatically determine the reason the solver stopped. As in previous versions, the fourth output argument is a structure with the field message containing a string that indicates the reason the solver stopped.

The new syntax is as follows:

```
[x,fval,exitflag,output] = ga(fitnessfcn, ...)
```

For more information, including a description of the messages that correspond to the numeric values for each exitflag value, see the ga function reference page in the Genetic Algorithm and Direct Search Toolbox User's Guide for more information.

#### **Compatibility Considerations**

In previous versions, the third output argument returned by ga is a string describing the reason the solver stopped.

```
[x,fval,reason] = ga(fitnessfcn, ...)
```

If you used the third output argument of the ga function programmatically in a previous release, for example, to compare the value to a string, this code will now produce an error.

### R2006b

Version: 2.0.2 New Features: Yes Bug Fixes: Yes

#### New Syntax for Search Method Option in Pattern Search Algorithm Improves Speed and Memory Compatibility Considerations: Yes

The new syntax is more efficient both with speed and memory. This is done by changing the way linear and bound constraints are stored and passed to a search function. The following describes the new calling syntax:

```
function [successSearch,xBest,fBest,funccount] =
searchfcntemplate(fun,x,A,b,Aeq,beq,lb,ub, ...
    optimValues,options)
```

For more information on how to use the new search function syntax, see Structure of the Search Function in the Genetic Algorithm and Direct Search Toolbox User's Guide. To see a template that you can view and edit, type

```
edit searchfcntemplate
```

at the Command Window.

#### **Compatibility Considerations**

In previous versions, a search function required the following calling syntax:

```
function [successSearch,nextIterate,optimState] =
searchfcntemplate(fun,iterate,tol,A,L,U, ...
funeval,maxfun,searchoptions,objfcnarg, ...
iterlimit,factors)
```

If you have a search function written for use in a previous release, the function performs correctly in Version 2.0.2 but returns a warning. Custom search functions written in a previous version need to be updated with the new syntax. In later versions, this syntax may cause a warning or error.

The searchConversion utility function is provided to convert your search functions from previous releases to the new syntax of Version 2.0.2. For more information on obtaining and using the conversion function, see this technical support solution.

### R2006a

Version: 2.0.1 New Features: No Bug Fixes: Yes

### R14SP3

Version: 2.0

New Features: Yes Bug Fixes: Yes

### Both the Genetic Algorithm and the Pattern Search Algorithm Now Accept Nonlinear Constraints

Previously, the genetic algorithm solver only solved unconstrained optimization problems, and the pattern search solver solved unconstrained optimization problems as well as those with linear constraints and bounds. Now, both solvers have to ability to solve general nonlinear optimization problems with linear constraints, bounds, and nonlinear constraints by accepting a nonlinear constraint function. The M-file for the nonlinear constraint function is accepted as an input argument at the command line for both the ga and patternsearch functions, as well as in the **Constraints** panel of psearchtool and gatool.

# Direct Search Now Implements Two Algorithms — Generalized Pattern Search Algorithm (GPS) and Mesh Adaptive Search Algorithm (MADS)

The GPS algorithm is the pattern search algorithm implemented in previous versions of the toolbox. The MADS algorithm is a modification of the GPS algorithm. The algorithms differ in how the set of points forming the mesh is computed. The GPS algorithm uses fixed direction vectors, whereas the new MADS algorithm uses a random selection of vectors to define the mesh.

#### **New Options Available in the Genetic Algorithm**

The following options are available in the gatool and when using the ga function at the command prompt:

- The new **Constraints** panel has a **Nonlinear constraint function** field in addition to fields for linear constraints and bounds for solving constrained optimization problems
- New **Max constraint** (@gaplotmaxconstr) option in the **Plot** pane to plot the maximum nonlinear constraint violation at each generation
- New crossover function, Arithmetic (@crossoverarithmetic), available in the **Crossover** panel that creates children that are the weighted arithmetic mean of two parents
- New mutation function, Adaptive Feasible (mutationadaptfeasible), available in the **Crossover** panel that randomly generates directions that are adaptive with respect to the last successful or unsuccessful generation. This function is the default for constrained problems
- New **Algorithm settings** panel for selecting algorithm specific parameters, such as the penalty parameters, **Initial penalty** and **Penalty factor**, for a nonlinear constraint algorithm
- New Hybrid function, fmincon, for constrained problems
- New Nonlinear constraint tolerance parameter in Stopping criteria

### New Options Available in the Pattern Search Algorithm

The following options are available in the psearchtool and when using the patternsearch function at the command prompt:

- Constraints now has a Nonlinear constraint function option to solve for constrained optimization problems
- New **Max constraint** (@psplotmaxconstr) option in the **Plot** pane to plot the maximum nonlinear constraint violation at each generation
- Updated Poll method and Search method options for selecting the GPS or MADS algorithms
- New Algorithm settings panel for selecting algorithm specific parameters, such as the penalty parameters, Initial penalty and Penalty factor, for a nonlinear constraint algorithm
- New **Time limit** and **Nonlinear constraint tolerance** parameters in **Stopping criteria**

#### **New Demos**

The Genetic Algorithm and Direct Search Toolbox contains the following new demos for Version 2.0:

- Optimization of Non-smooth Objective Function
- Constrained Minimization Using the Genetic Algorithm
- Constrained Minimization Using the Pattern Search
- Optimization of Stochastic Objective Function
- Using the Genetic Algorithm and Direct Search Toolbox